**แบบบันทึกการแลกเปลี่ยนเรียนรู (KM) ของชุมชนนักปฏิบัติหองสมุด (Library COP) วันพุธที่ 8 มีนาคม 2566**

**........................................................................................................................................**

 **โดย นางสาวรัตดา พุทธะศรีเมือง**

## **การอัพเดทสถานะการจองหองประชุมกลุมยอย (Discussion Rooms)**

1. เขา Login เว็บไซต **[http://app.rmutp.ac.th/l](http://app.rmutp.ac.th/lib)ib** ใสรหัสเพื่อเขาสูระบบดวยรหัสเขาอินเทอรเน็ตของ มหาวิทยาลัย

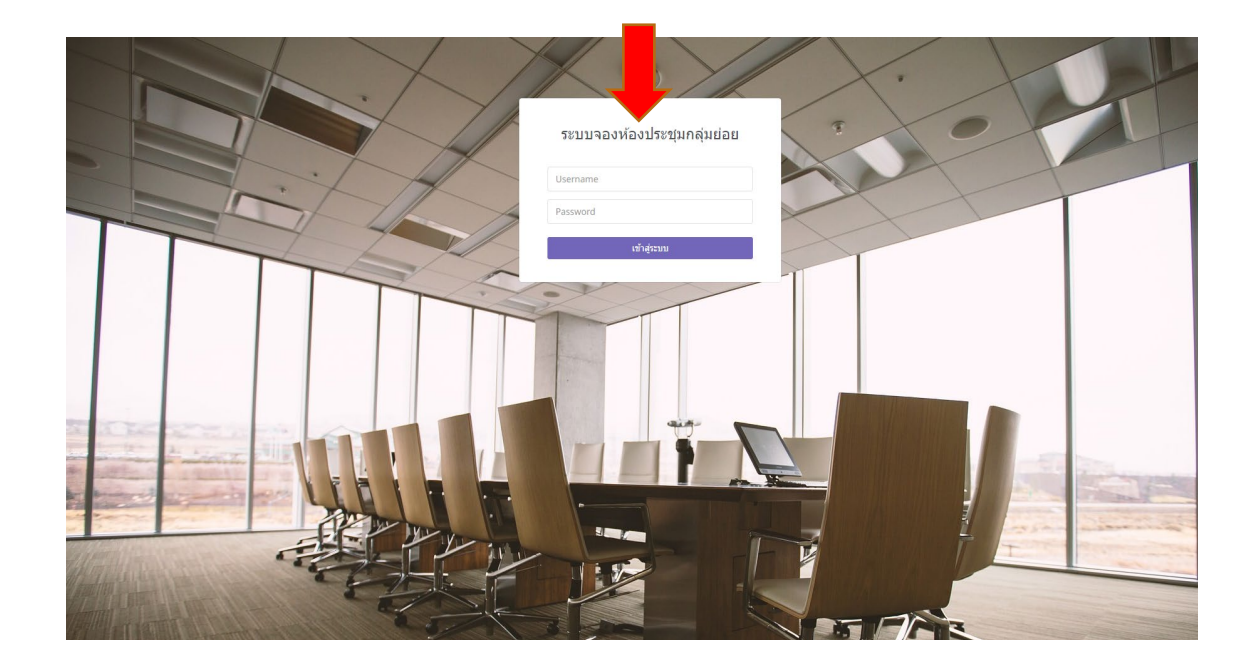

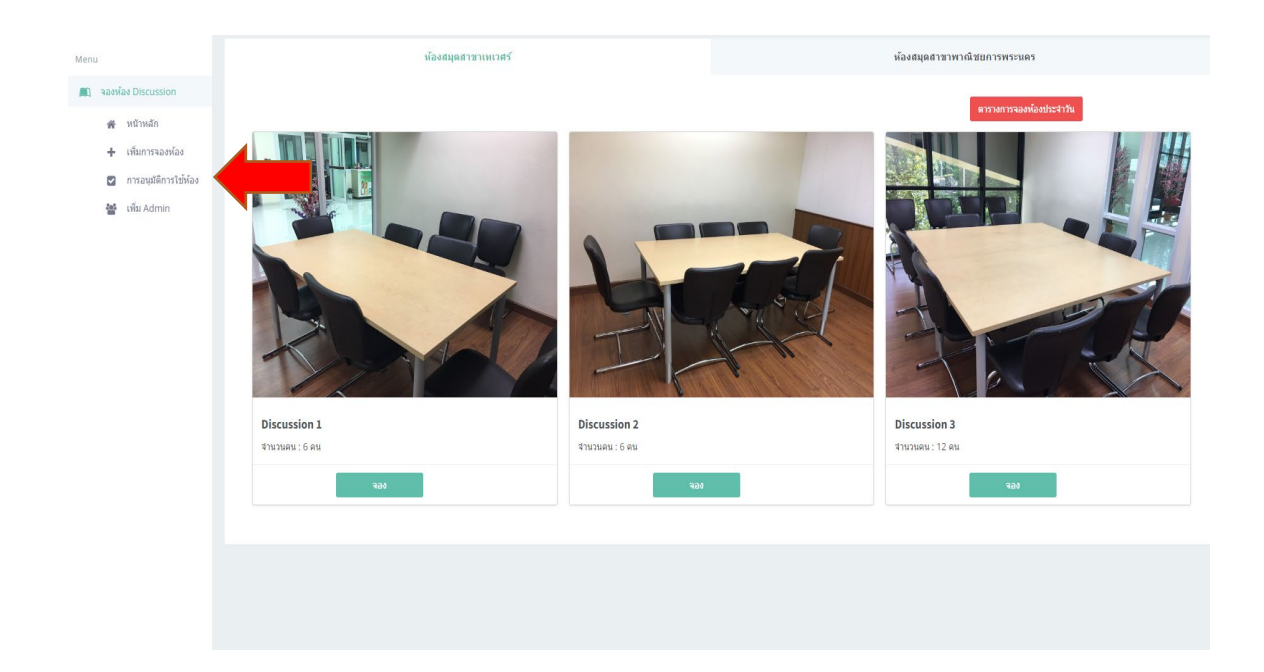

2. เขาเมนู **จองหอง Discussion** เลือก **การอนุมัติการใชหอง**

3. คลิกเลือก **วัน/เดือน/ ปี**ที่ต้องการแก้ไข

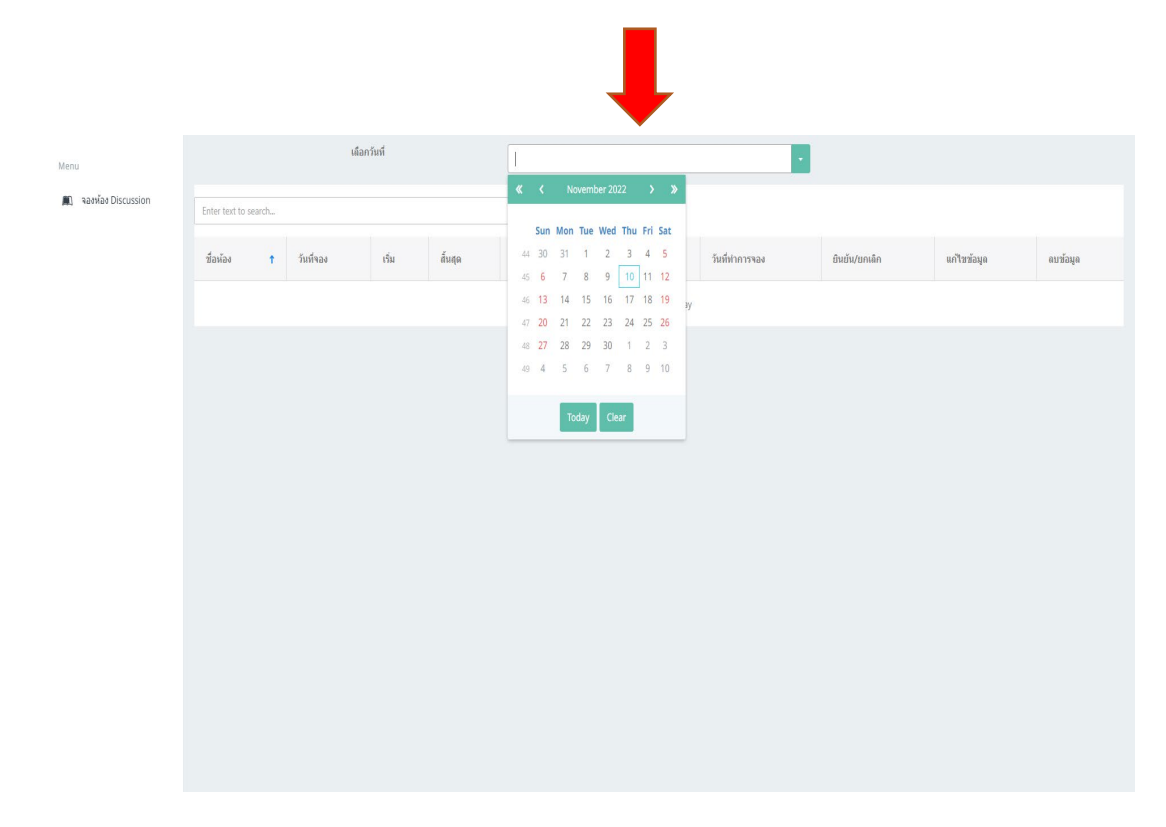

4. คลิกตรง **แกไขขอมูล ตรงชื่อที่ตองการแกไข**

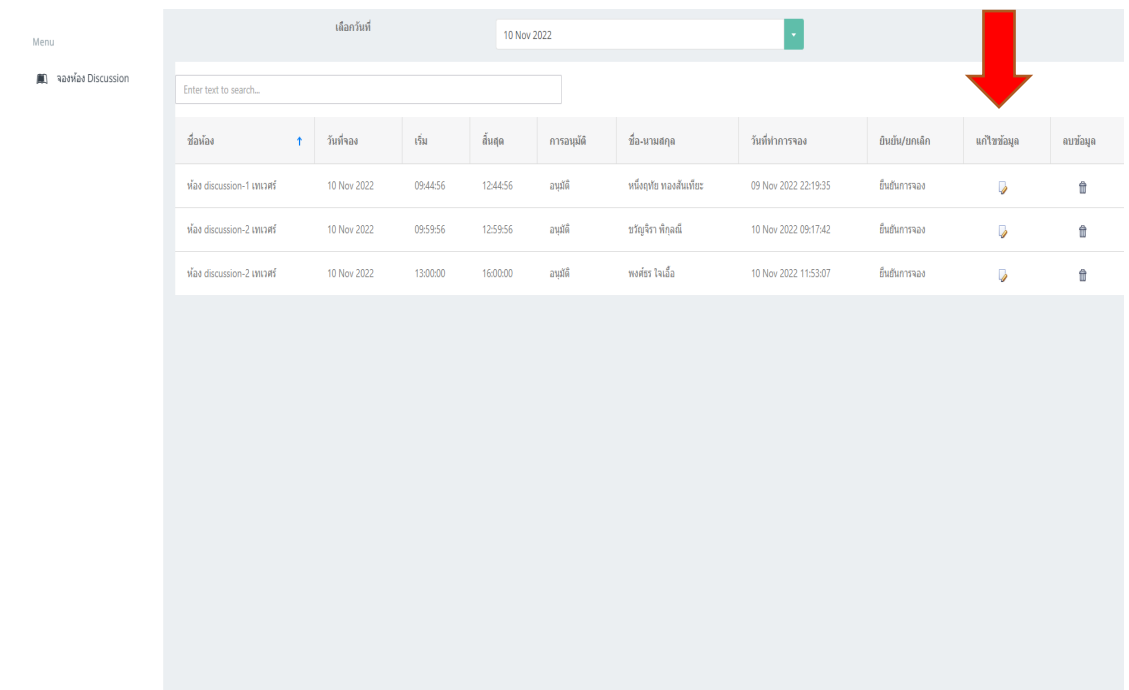

5. **แก้ไขเวลา**ที่ต้องการแล้ว**กด Update**

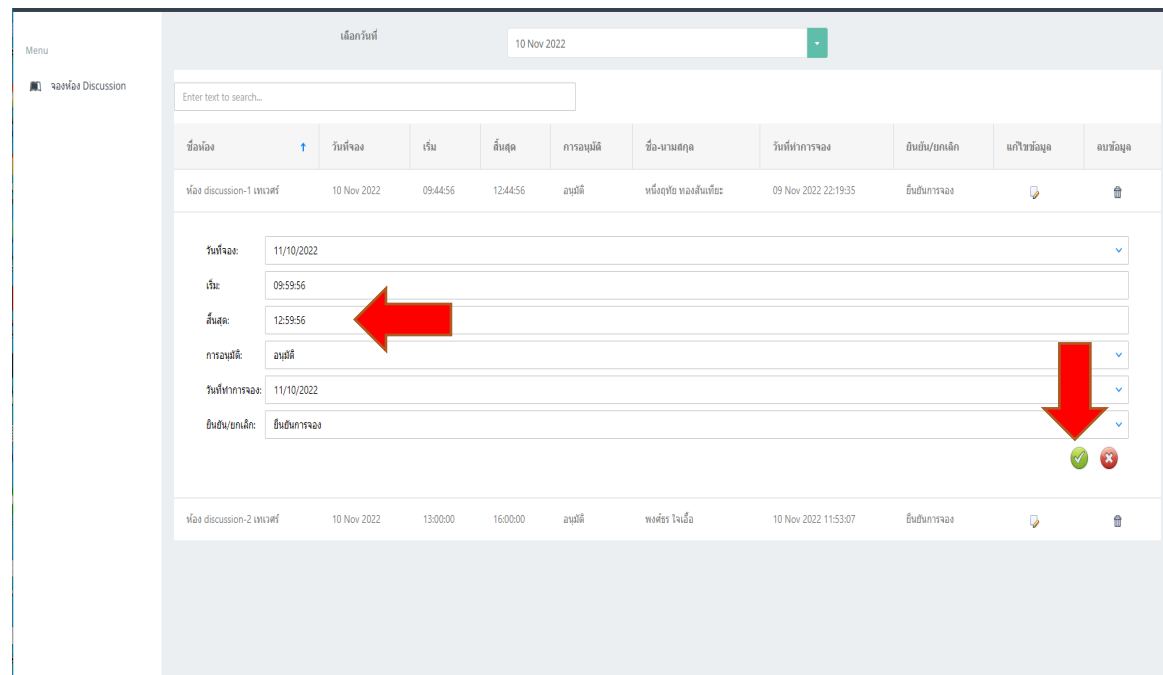